# TDDE47/TDDE68 Lab 1: Command line

Dag Jönsson

January 29, 2025

#### 1 Goal

Now that you have gotten Pintos running, you need to solve the problem that we worked around in the first lab with the changes to userprog/process.c.

When we run programs, we can send them instructions through the use of command line arguments, for example: cat userprog/process.c, where the userprog/process.c will end up as an argument to the program cat. Excatly how those are made available to the program will be covered in this assignment. The main goal is to understand how the arguments are organized in the x86 architecture, and implement the parsing layout of arguments when spawning new processes in Pintos.

#### 2 Overview

This assignment covers:

- Understanding the memory layout of arguments in the x86 architecture
- Parse arguments received in a char array
- Pushing arguments to the stack according to the calling convention

## 3 Preparatory Questions

Take some time to go through these questions before running into the code:

- What are argc and argv that main in a C program takes as parameters?
- Where are they stored when the program begins executing?
- How will you calculate the space needed for the parameters?

• Take a look at the strtok\_r() function in lib/string.c. Give a short explantion of how it works.

## 4 Assignment in Detail

A user program may be called with arguments in the command line. Implement arguments passing, so the arguments of a user program can be accessible within it (details).

First, you should open userprog/process.c, find the function setup\_stack() and change back the following line:

```
*esp = PHYS_BASE - 12;
into
*esp = PHYS_BASE;
```

Now your program will always fail until you implement argument passing. Try to run any user program. Don't forget to run make -j in userprog. Try running the examples/noop program, you can find how to do that by studying the source file examples/noop.c.

Stop! Before continuing, think about why you have KERNEL PANIC after you have removed "-12". What is wrong and why did the program work before?

The user program with arguments should be called with apostrophes (') from the Pintos command line. Consider we have a program called "binary", then we run pintos -- run 'binary -s 17', where binary is called with arguments -s and 17. Figure 1 depicts an example of the stack layout when executing such command, your task is to build such layout when spawning a new process according to char\* cmd line.

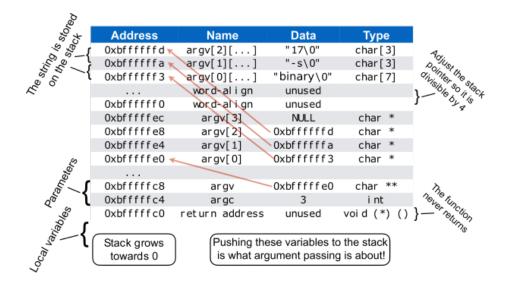

Figure 1: Argument passing details

Note: The figure might suggest that the adresses Oxbfffffc9 through Oxbfffffdf should be left empty, this is not the case, it's just a bug in the image.

Although you can parse the string from the command line in the way you prefer, we recommend you use the function strtok\_r(), declared in lib/string.h and implemented with thorough comments in lib/string.c. You can find out more about it by looking at the man page (run man strtok\_r in a terminal). We suggest that you limit the number of arguments to, for example, 32, which will simplify your implementation because you can use a static array of a fixed size to store the parsed arguments.

Necessary details about setting up the stack for this task you can find in **3.5.1 Program Startup Details** section of the Pintos documentation.

There is one more thing you need to solve as part of this assignment. When Pintos need to load the binary into memory it calls on load() in userprog/process.c, which requires the argument char \*file\_name to only contain the actual file name and nothing more. As it is implemented now it will be sent the entire command line which will cause it to fail if any arguments are given.

## 5 Testing

To test your solution and also confirm that your solution works as expected, you can use the debug function dump stack() that is defined in userprog/

process.c. Add a call to the function after you have created the stack according to the above specification, passing the stack pointer as a parameter.

In the examples directory you will find some example programs that can be run in Pintos. A program you can use to test your solution is examples/noop.c. Since you haven't implemented the system call SYS\_WRITE yet, the examples/lab1test.c file will not work as expected.

cd into the examples directory, run make -j to compile all the programs, cd
into the userprog directory, run make -j here to build Pintos, run the program
as documented in the examples/noop.c file.

The output should be similar to Figure 1. Make sure that you test your solution thoroughly.

## 6 Helpful Information

Code directory: userprog, lib, lib/kernel Textbook chapters:

- Chapter 2.3.2: Application Programming Interface
- Chapter 3.1: Process Concept

Documentation: Pintos documentation

(Always remember that the TDDE47/TDDE68 lab instructions have higher precedence)

# 7 Acknowledgement

Parts of this document contains material from the TDIU16 course at LiU, previous lab instructions found on the course web page, or from previous lab instructions written by Felipe Boeira.